#### Case 04: Here Comes the Police Print to PDF ▶

## **Contents**

- 12.1. [Introduction](#page-0-0)
- 12.2. Hardware [Connection](#page-0-1)
- 12.3. Software [Programming](#page-1-0)
- 12.4. [Result](#page-3-0)
- 12.5. [Exploration](#page-3-1)
- [12.6.](#page-3-2) FAO
- 12.7. [Relevant](#page-3-3) Files

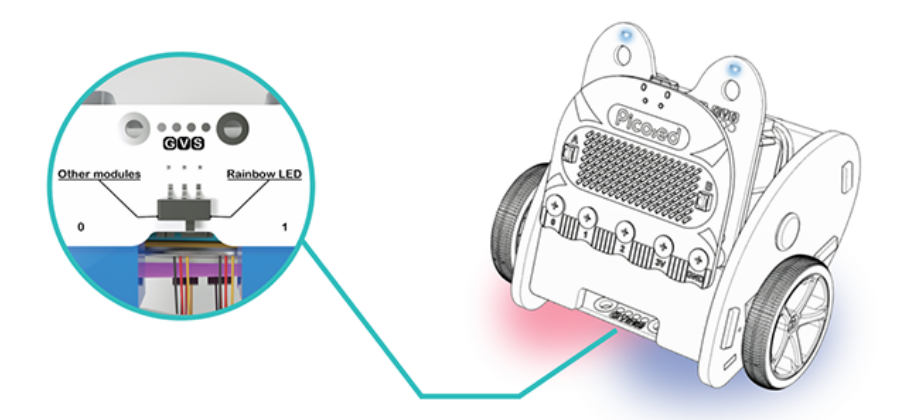

### <span id="page-0-0"></span>12.1. Introduction

Hello, the police cars are quite cool with the dazzling light colors, sometimes we might even want to drive it, from this lesson it helps to give us an experience of driving "police car".

### <span id="page-0-1"></span>12.2. Hardware Connection

Connect the left wheel servo to P1 of the Ring: bit expansion board and the right wheel servo to P2.

Connect the [Ring:bit](https://shop.elecfreaks.com/products/elecfreaks-pico-ed-ring-bit-v2-car-kit-with-pico-ed-board?_pos=2&_sid=18032a345&_ss=r) car special expansion board to the P0.

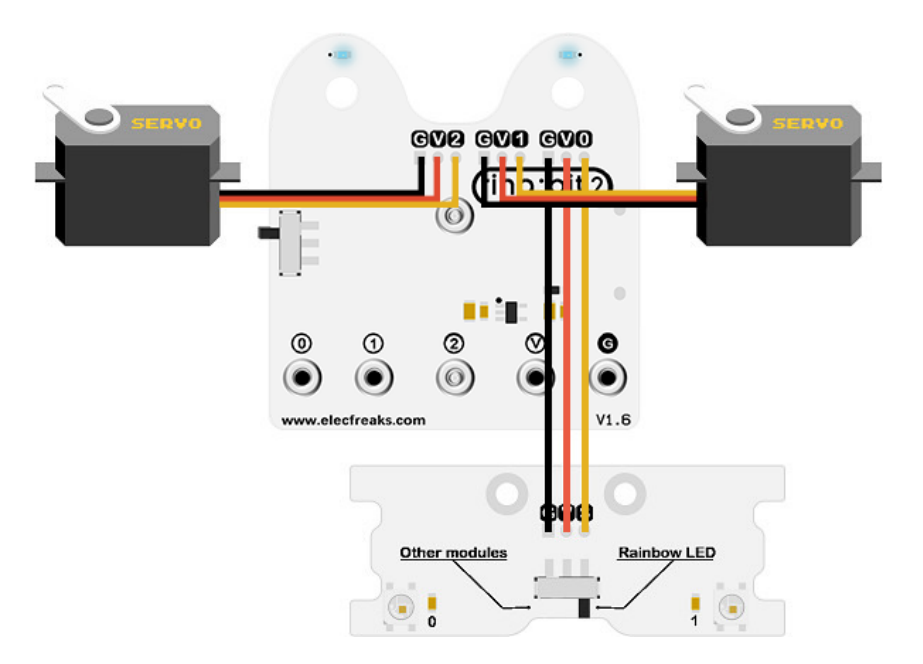

Slide the clip switch of the special expansion board to the Rainbow LED.

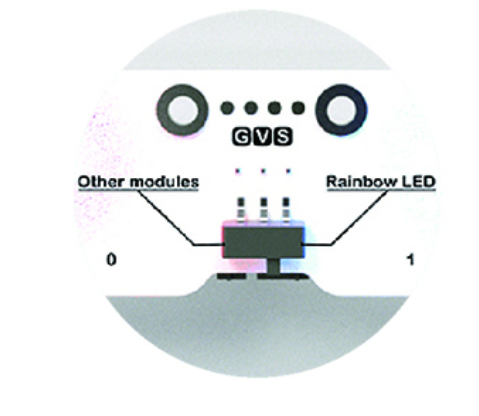

### <span id="page-1-0"></span>12.3. Software Programming

You should prepare the programming platform ready, if not, please can refer to this essay: [Preparation for programming](https://www.elecfreaks.com/learn-en/pico-ed/index.html)

#### Sample Projects

```
# Import the modules that we need
import board
from ringbit import *
from time import
from picoed import *
# Set the pins of the servos and the pins and directions of the expansion
board
ringbit = Ringbit(board.P1, board.P2)
ringbit.init_rainbow_leds(board.P0, 2)
for x in range(display.width):
     display.pixel(x, 0, 50)
     display.pixel(x, display.height - 1, 50)
for y in range(display.height):
     display.pixel(0, y, 50)
     display.pixel(display.width - 1, y, 50)
# While true, change the value of the two LEDs at random, detect if button A/B
is pressed to control the speed of the car
while True:
   ringbit.rainbow_leds[0] = (0, 255, 0)ringbit.rainbow_leds[1] = (0, 0, 255) sleep(0.5)
     ringbit.rainbow_leds[0] = (0, 0, 255)
   ringbit.rainbow_leds[1] = (0, 255, 0) sleep(0.5)
    if button_a.is_pressed():
         ringbit.set_speed(0, 0)
    elif button b.is pressed():
         ringbit.set_speed(100, 100)
```
#### Details of program:

1.Import the modules that we need. board is the common container, and you can connect the pins you'd like to use through it; ringbit module contains classes and functions for [Ring:bit](https://shop.elecfreaks.com/products/elecfreaks-pico-ed-ring-bit-v2-car-kit-with-pico-ed-board?_pos=2&_sid=18032a345&_ss=r) smart car operation; picoed module contains the operation functions to button A/B; the time module contains functions for operating on time, the digitalio module contains classes for basic digital IO access, and neopixel\_write contains functions for operating on light strips.

```
import board
from ringbit import *
from time import *
from picoed import *
```
2.Set the pins of the servos and the pins and directions of the expansion board.

```
ringbit = Ringbit(board.P1, board.P2)
ringbit.init_rainbow_leds(board.P0, 2)
```
3.draw a box on the screen.

```
for x in range(display.width):
     display.pixel(x, 0, 50)
     display.pixel(x, display.height - 1, 50)
for y in range(display.height):
     display.pixel(0, y, 50)
     display.pixel(display.width - 1, y, 50)
```
4.While true, change the value of the two LEDs at random.

```
while True:
   ringbit.rainbow_leds[0] = (0, 255, 0)ringbit.rainbow_leds[1] = (0, 0, 255) sleep(0.5)
   ringbit.rainbow\_leds[0] = (0, 0, 255) ringbit.rainbow_leds[1] = (0, 255, 0)
     sleep(0.5)
```
5.Detect if button A/B is pressed to control the speed of the car.

```
 if button_a.is_pressed():
       ringbit.set_speed(0, 0)
elif button_b.is_pressed():
 ringbit.set_speed(100, 100)
```
### <span id="page-3-0"></span>12.4. Result

Press button A, the car stops moving and the light keeps changing;

Press button B, the car moves forward at the full speed with the LEDs on the bottom board keeps flashing in different colors.

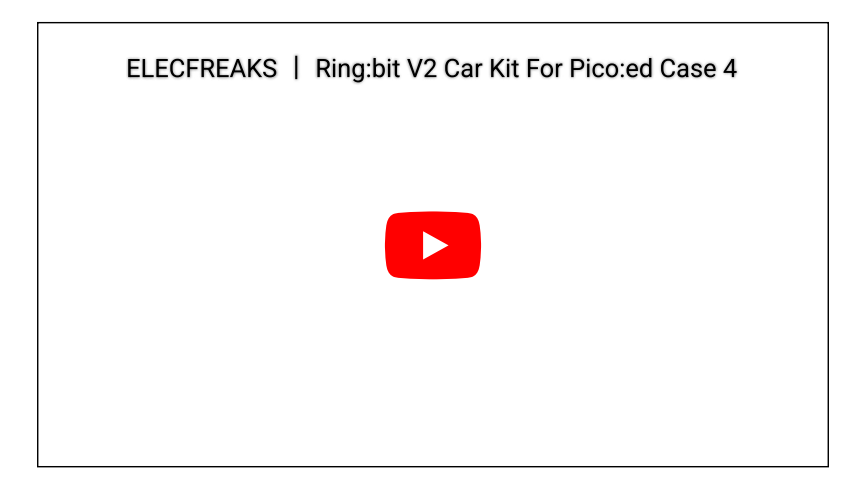

# <span id="page-3-1"></span>12.5. Exploration

How do you code to make your car flash the yellow and white emergency warning lights?

## <span id="page-3-2"></span>12.6. FAQ

### <span id="page-3-3"></span>12.7. Relevant Files

By ELECFREAKS Team © Copyright 2022, ELECFREAKS Team.